# **Tutorial APRIMORE acesso ao Painel BI**

**Ciclo Avaliativo 2024**

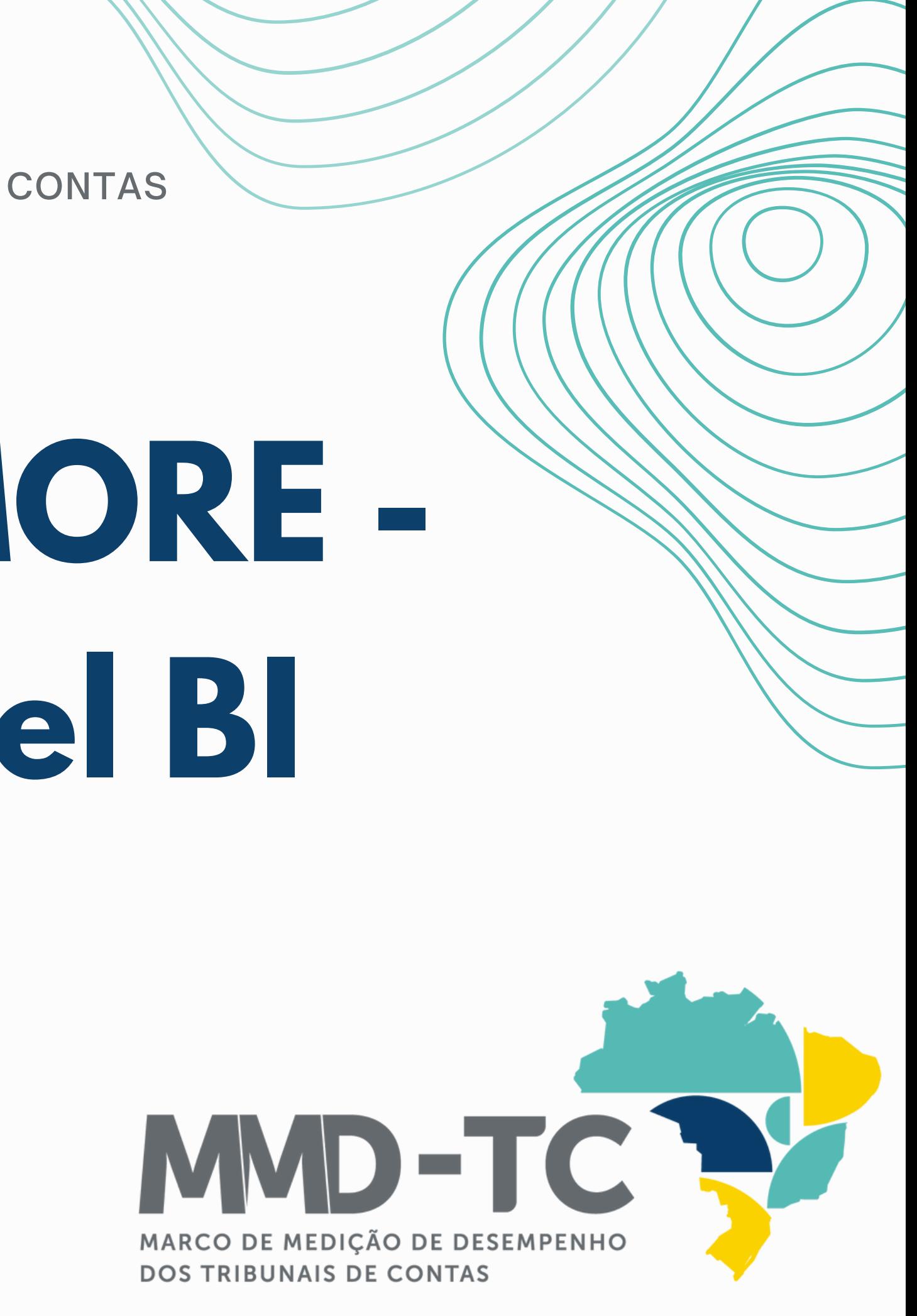

MARCO DE MEDIÇÃO DE DESEMPENHO DOS TRIBUNAIS DE CONTAS

# Oprimore

# Paine/31

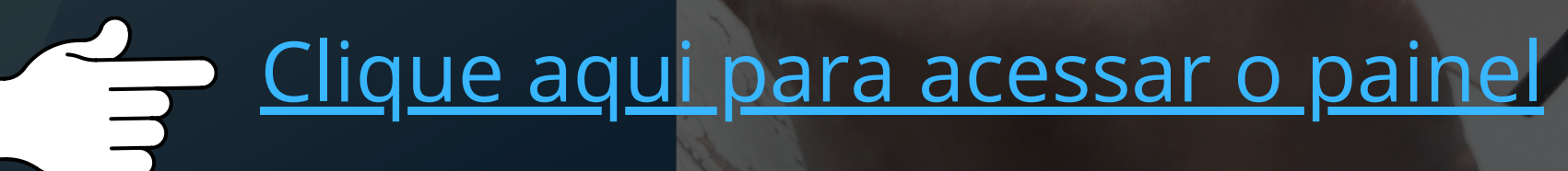

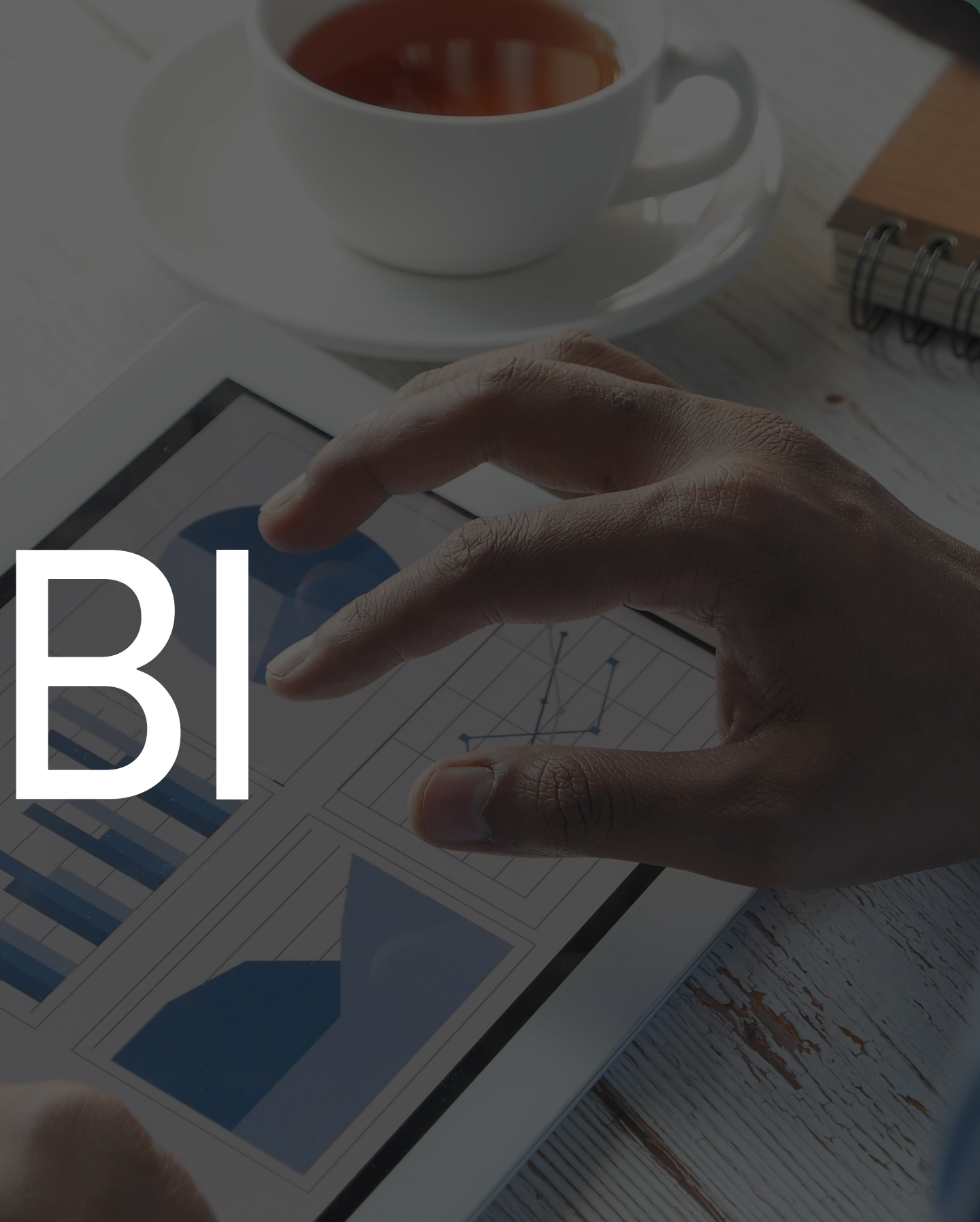

# Você já possuj uma conta.

verifique a sua caixa de e-mail.

**REMETENTE** 

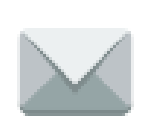

jira@tce.ro.gov.br

Informe nome de usuário e senha

### **Fazer login**

- http://bi.tcero.tc.br
- Sua conexão a este site não é particular

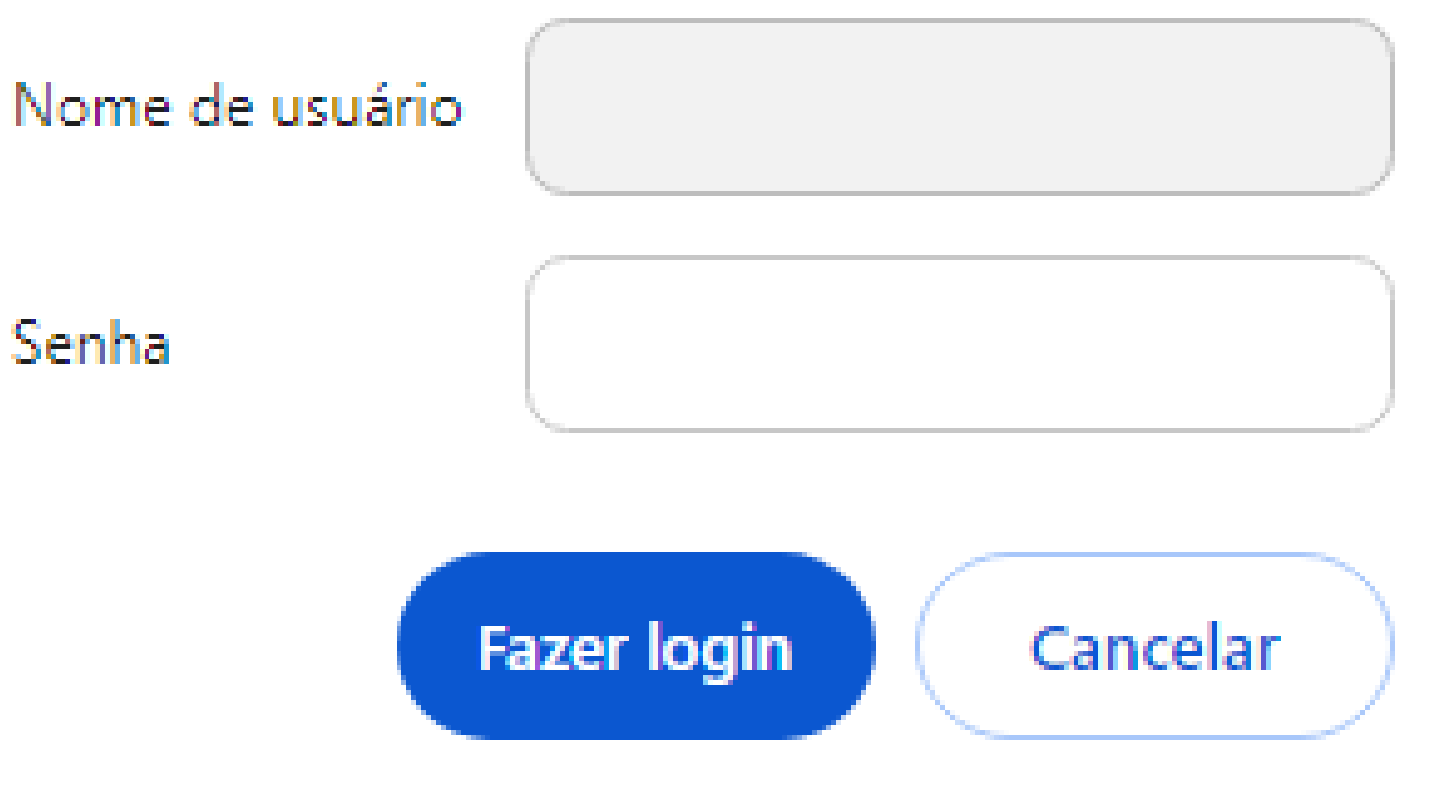

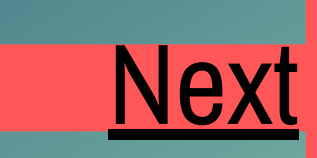

<span id="page-3-0"></span>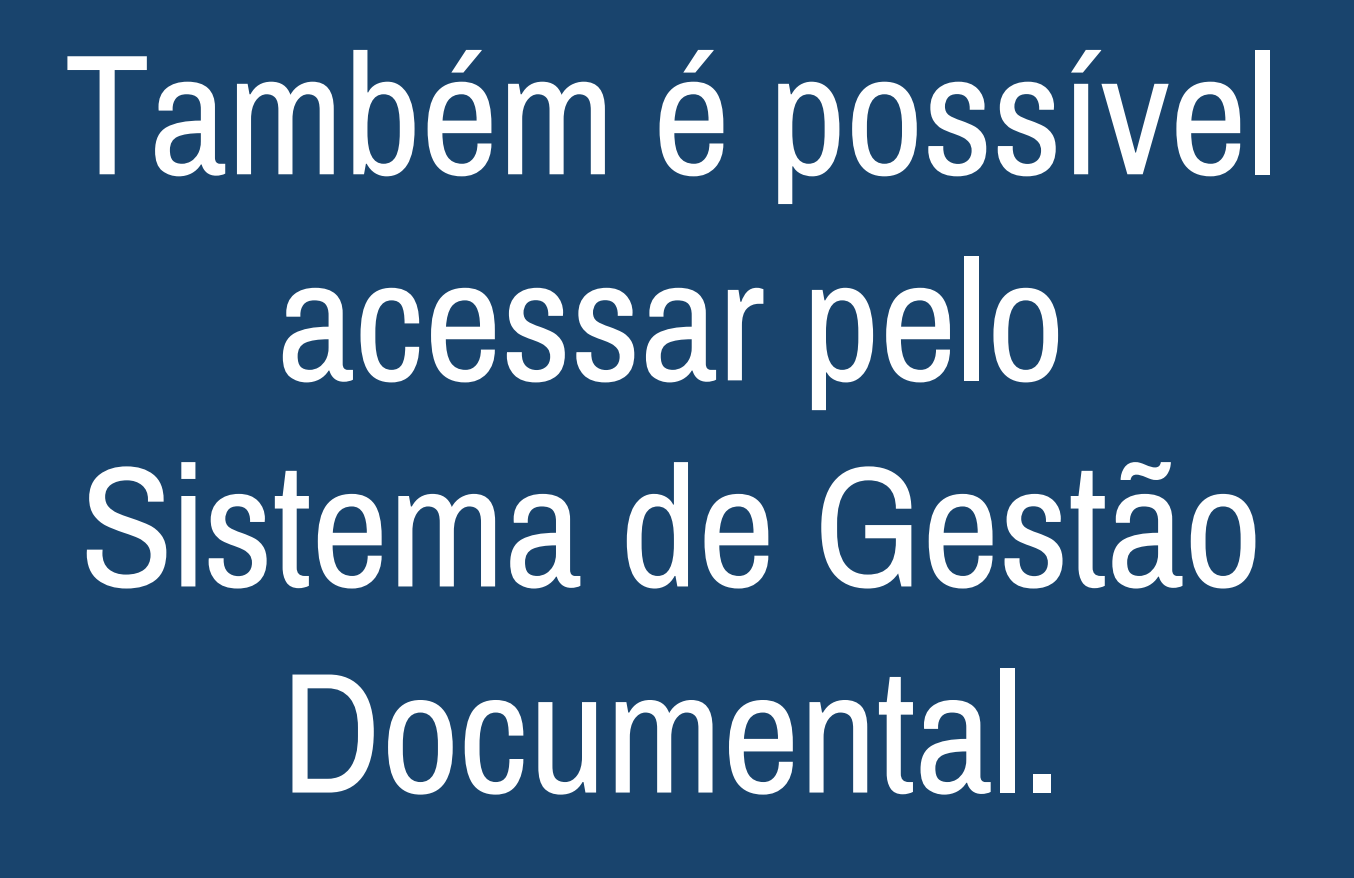

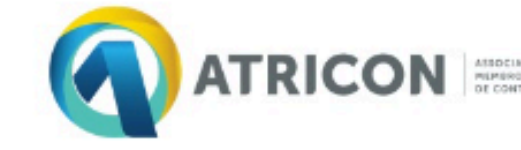

- Avaliação TC
- Painel BI
- Modelos do MMD-TC

Como podemos ajudar?

Pesquisar

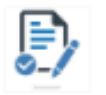

Informações Gerais Preencha o formulário

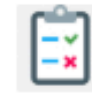

Boas práticas do TC Preencha o formulário

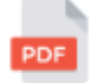

Outros documentos Upload de documentos para envio a ATRICON

# **TRIBUNAL DE CONTAS** Gestão Documental

 $\alpha$ 

Desenvolvido por vira Service Management

# Selecione o seu Tribunal

Obs: na página você visualizará apenas o seu TC.

Aprimore - TCDF (2022.1) Aprimore - TCEAC (2022.1) Aprimore - TCEAL (2022.1) Aprimore - TCEAM (2022.1) Aprimore - TCEAP (2022.1) Aprimore - TCEBA (2022.1) Aprimore - TCECE (2022.1) Aprimore - TCEES (2022.1) Aprimore - TCEGO (2022.1) Aprimore - TCEMA (2022.1) Aprimore - TCEMG (2022.1) Aprimore - TCEMS (2022.1) Aprimore - TCEMT (2022.1) Aprimore - TCEPA (2022.1) Aprimore - TCEPB (2022.1)

## Ao selecionar você poderá:

- Ver a amostra selecionada para o seu Tribunal;
- Ver o resumo da pontuação, por Comissão e por indicador (QATC);
- Ver o resultado sintético da avaliação;
- Ver a pontuação de todas as dimensões e critérios, por Comissão;
- Ver os indicadores (QATC) enviados para a Comissão de Garantia da Qualidade.

### Seleção da Amostra

### Resumo QATC

Resultado Sintético

Pontuação das dimensões

Indicadores enviados para Comissão de Garantia da Qualidade

No canto superior direito de todas as tabelas e gráficos estão disponíveis as opções:

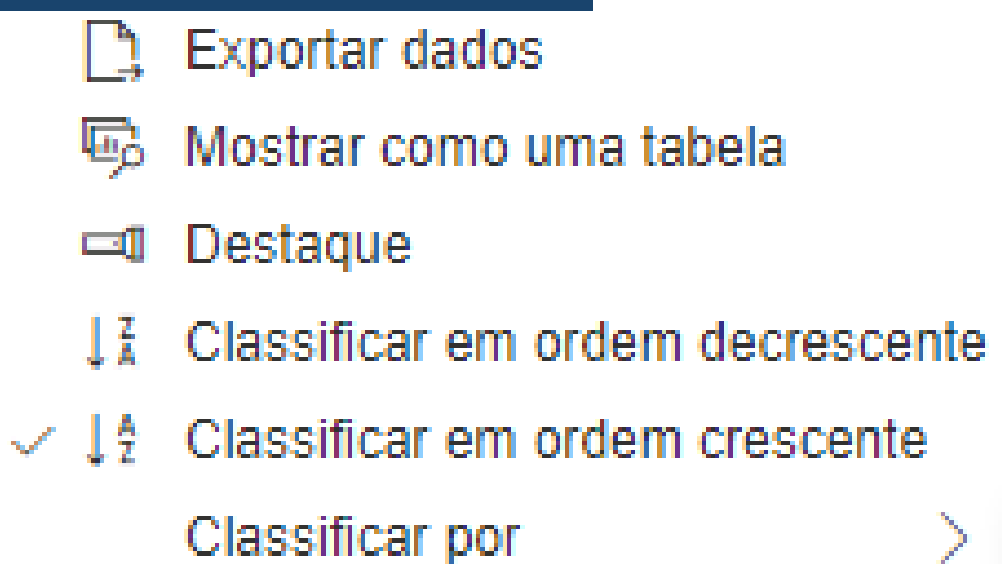

ĘЛ

 $\alpha \rightarrow \alpha$ 

item

Indicador/Dimensão Avaliação (TC) Controle de Qualidade (TC) Amostra Garantia de Qualidade (ATRICON) Recurso Final

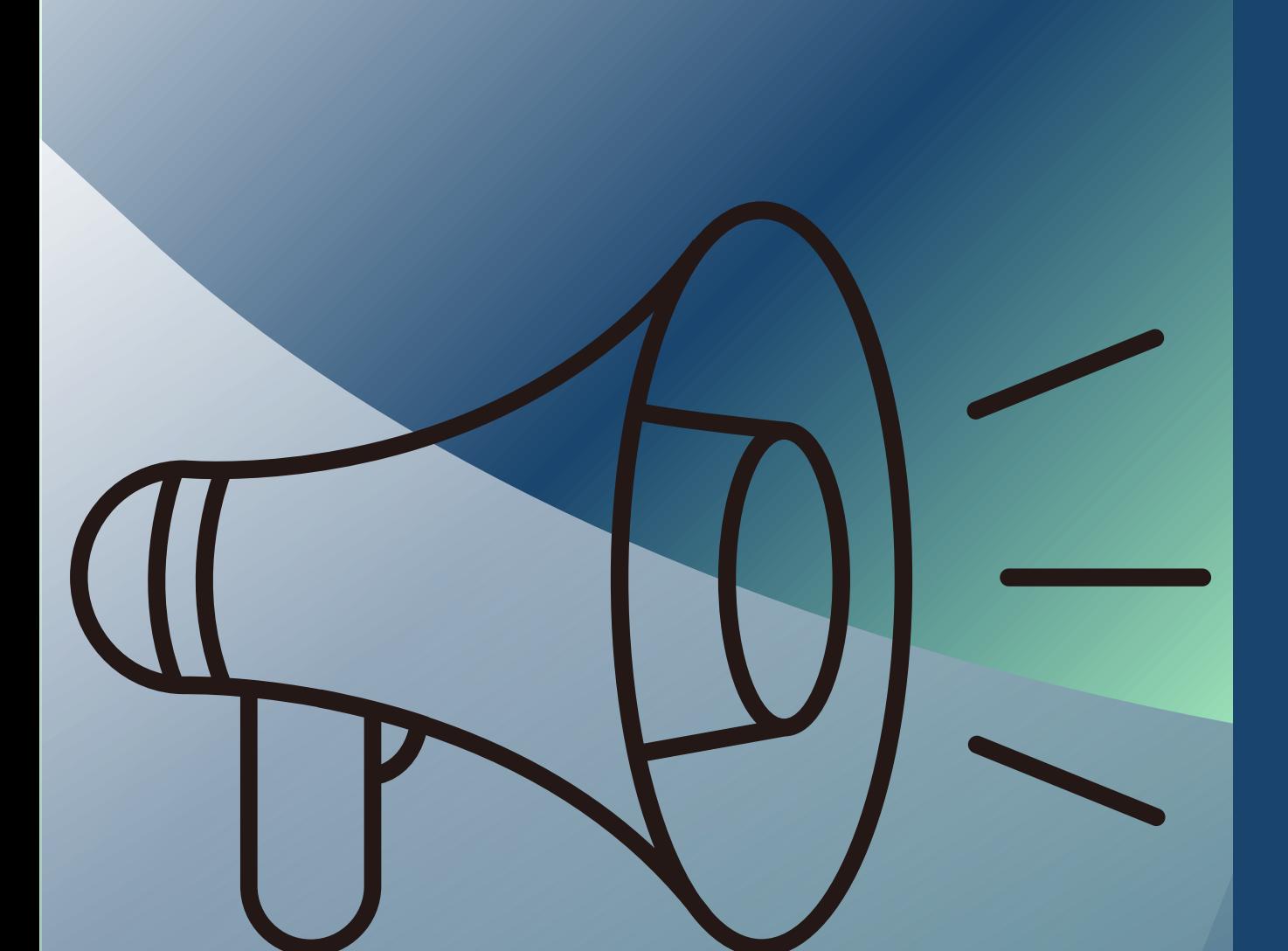

## **Atenção...**

## Seleção da amostra

Aqui estão disponíveis as pontuações por indicador, por dimensão e por Comissão. É possível verificar as amostras elegíveis para a Garantia da Qualidade.

### As informações sigilosas foram ocultadas.

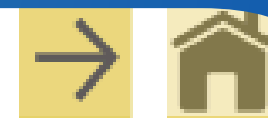

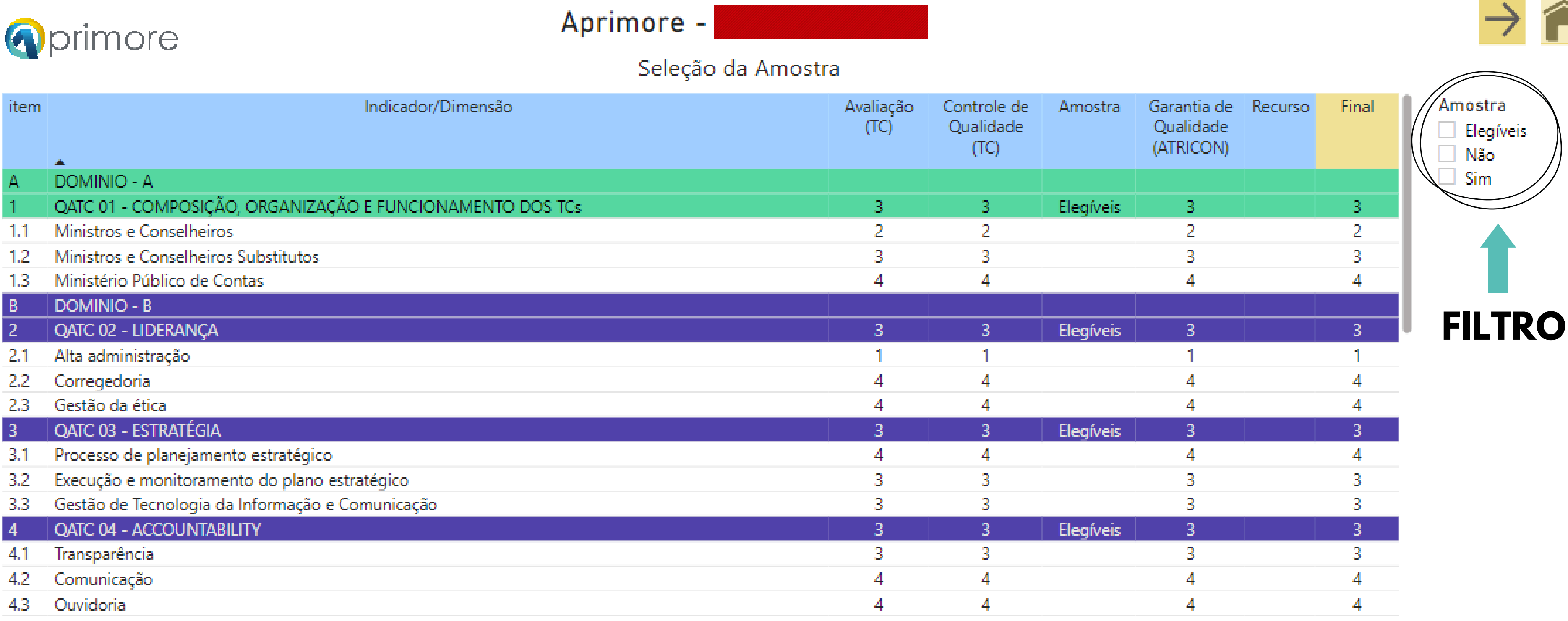

## Resumo do QATC

Gráfico radial com base na pontuação dos indicadores por Comissão

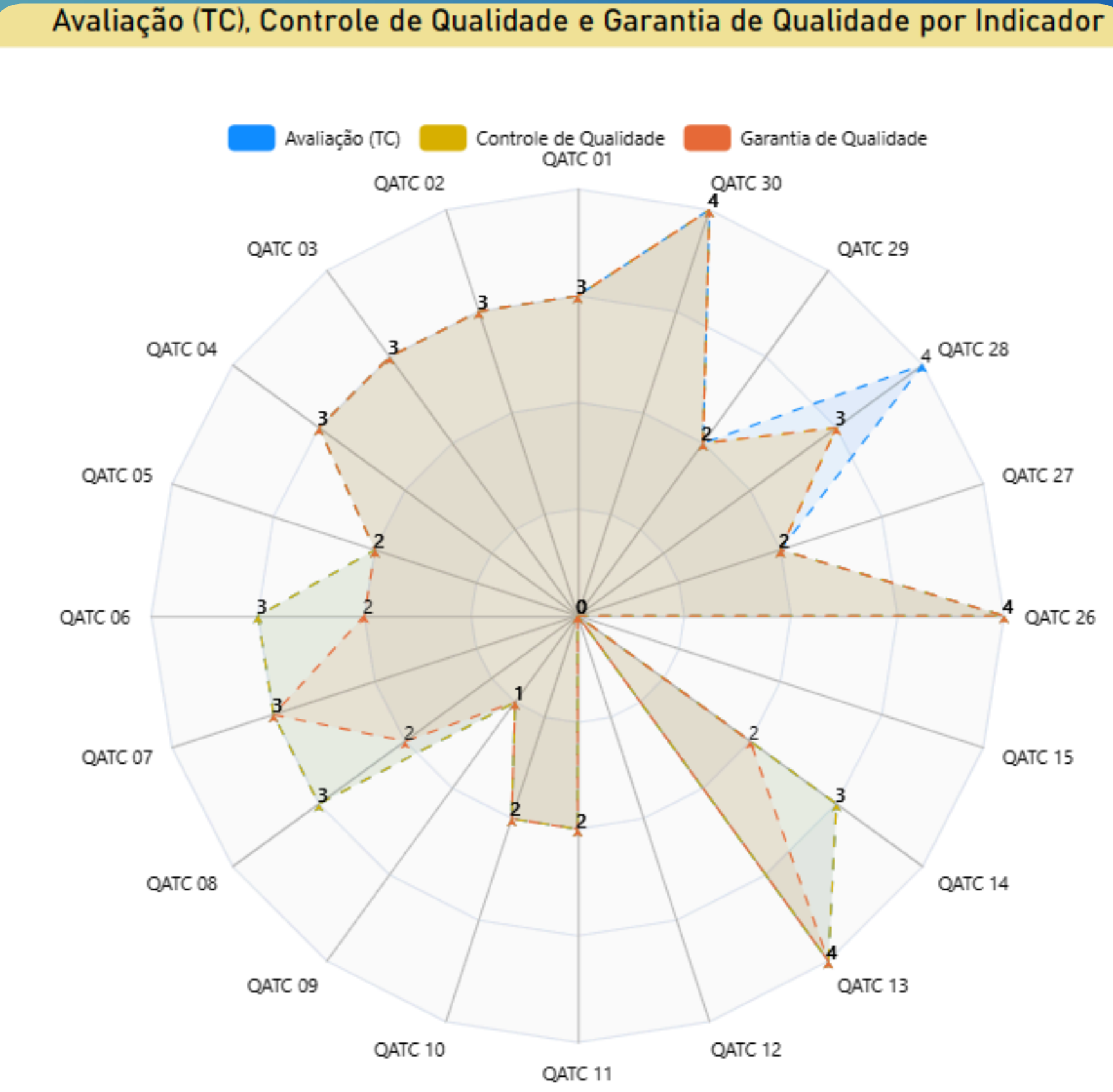

## Resultado Sintético

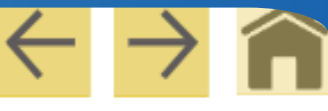

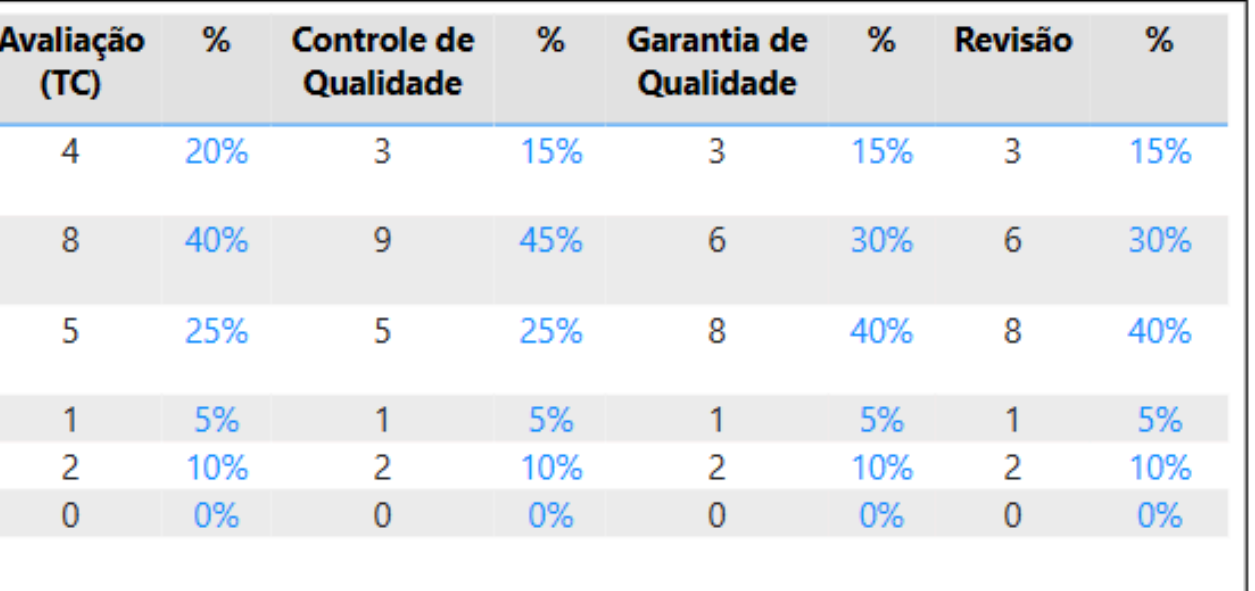

### Nesta página estão disponíveis as pontuações e os percentuais por nível de desempenho e por Comissão.

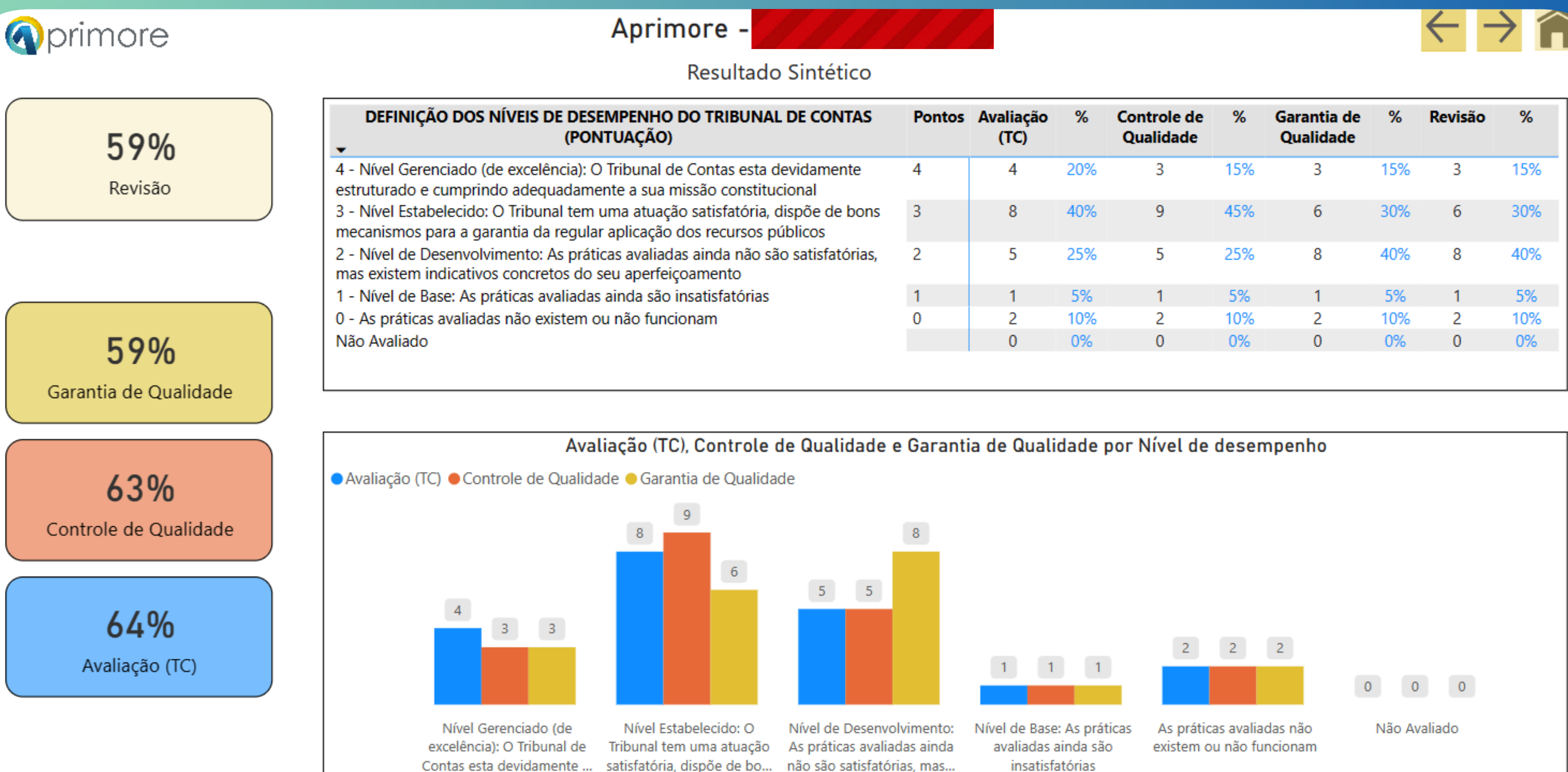

## Pontuação das dimensões

O mais detalhado nível de pontuação: por dimensão, por critério e por Comissão

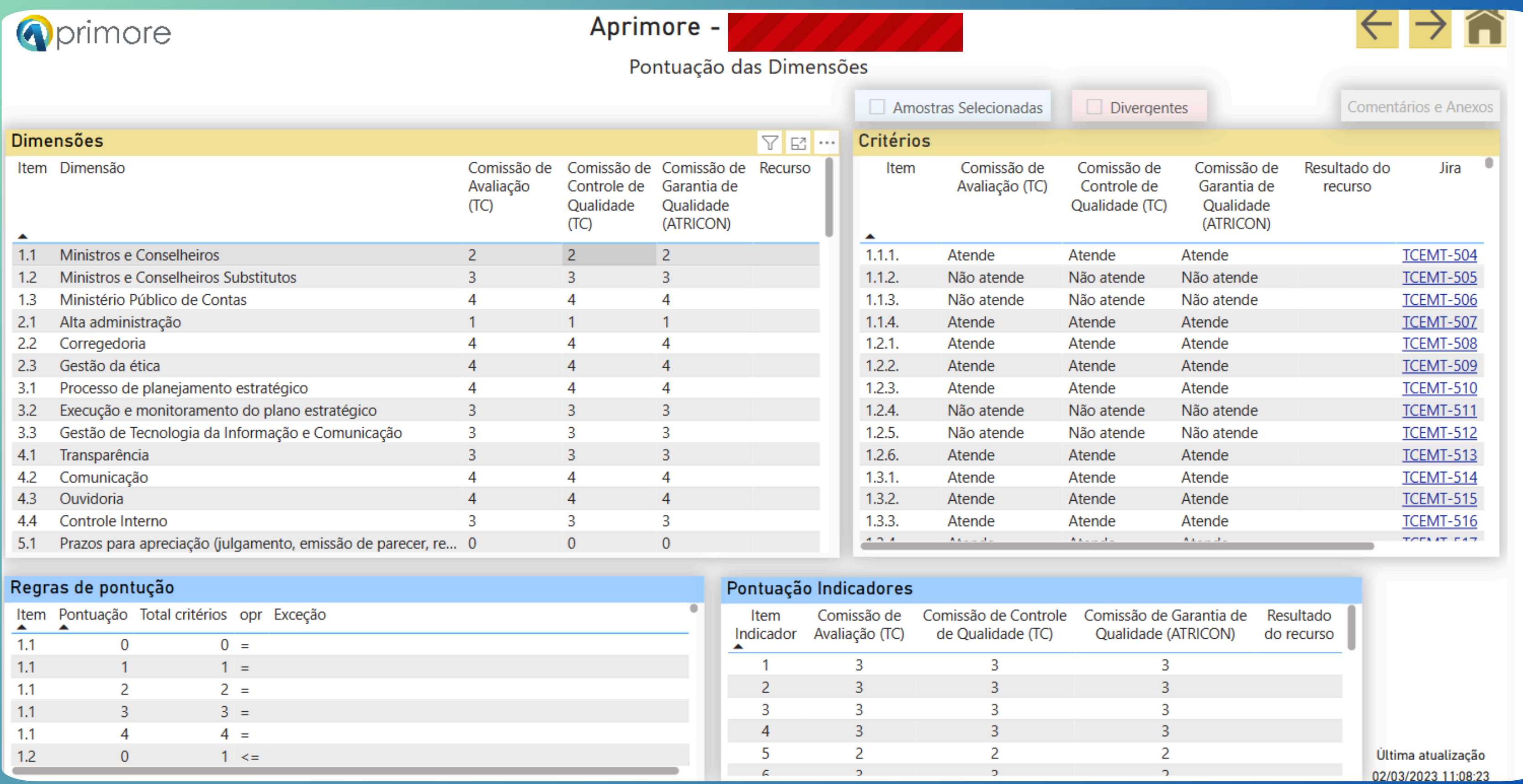

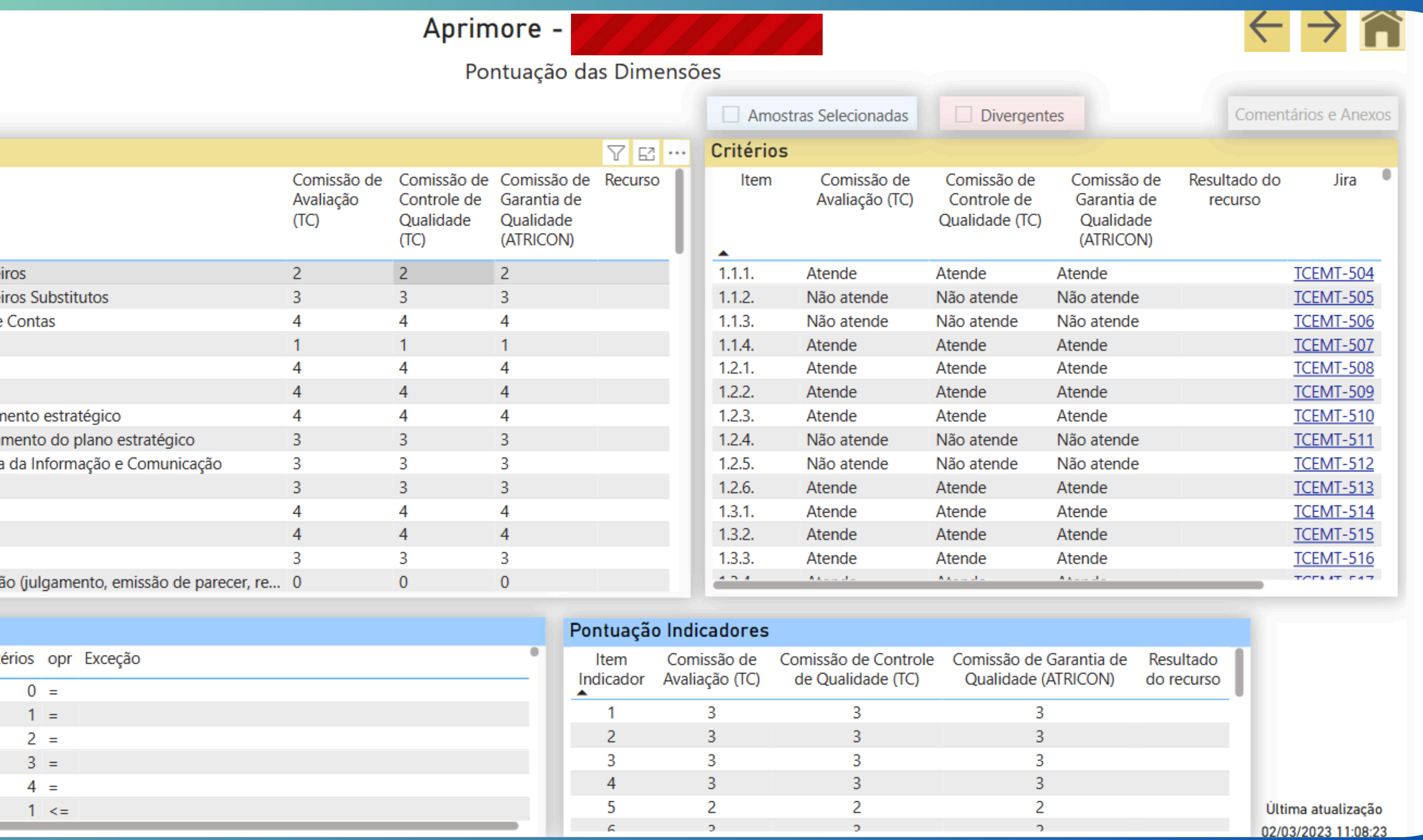

Relação dos Indicadores enviados para a Comissão de Garantia da Qualidade

QATC 01 - COMPOSIÇÃO, ORGANIZAÇÃO E FUNCION **QATC 04 - ACCOUNTABILITY** QATC 06 - GESTÃO DE PESSOAS QATC 08 - PLANEJAMENTO GERAL DE FISCALIZAÇÃO OATC 10 - AUDITORIA DE CONFORMIDADE QATC 13 - CONTROLE CONCOMITANTE EXTERNO QATC 14 - ACOMPANHAMENTO DAS DECISÕES OATC 26 - SAÚDE QATC 28 - GESTÃO FISCAL E AUXÍLIOS INTERGOVERN QATC 30 - TRANSPARÊNCIA

### Indicadores enviados para Comissão de Garantia da Qualidade

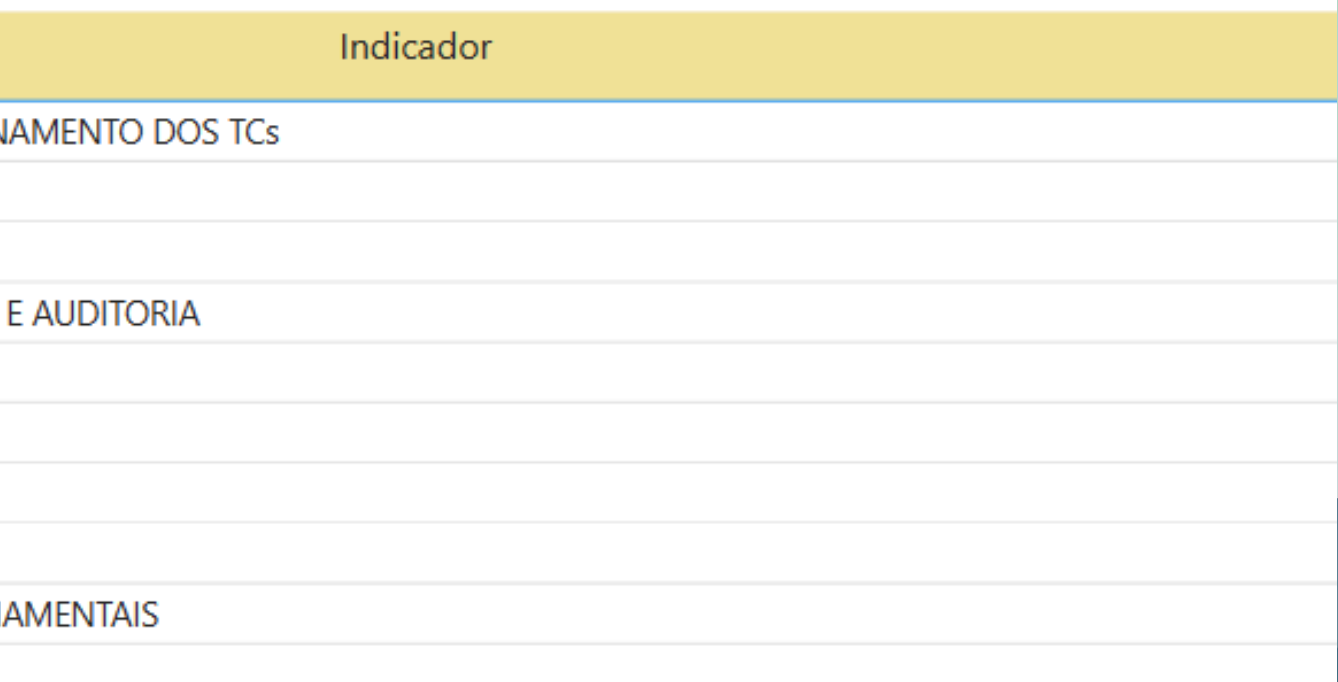

# Dúvidas e Esclarecimentos

Canais de atendimento E-mail: mmdtc@atricon.org.br (61) 99610-8649

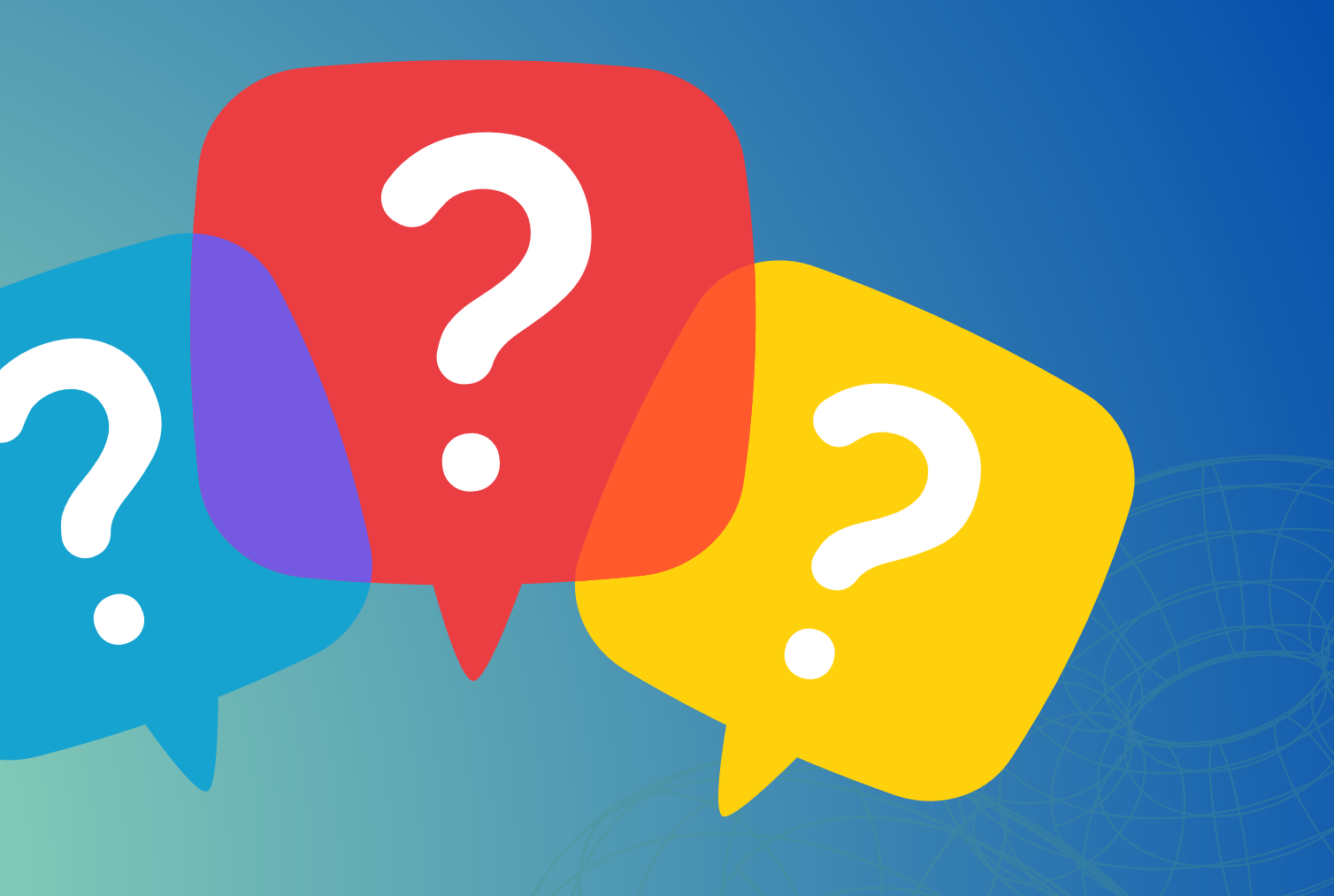

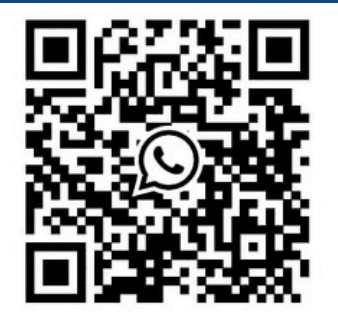